## **Accessing the Cambium Practice STAAR and TELPAS Tests at Home**

STAAR testing is given in an online testing platform. To help prepare your child for testing, please have them log on to the sample test portal to practice using the online testing platform prior to the day of testing. This includes the tools that are available to them online while testing.

Find a device that can access the internet. Computers and Chromebooks are the preferred devices to access the practice test.

*Online Practice and Released PDF tests can be found here:*

<https://www.texasassessment.gov/practice-tests.html>

## **Steps to access the practice and old tests.**

1) Scroll down to find Online Practice Tests are under this tile:

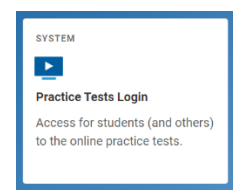

- 2) Click on the blue link "Practice Tests Login" as seen above.
	- a. You might have to choose "Go to the Practice Test/Training Site" at the bottom of the page if it does not like your browser.
- 3) Click Sign In
- 4) Select Grade Level.
- 5) Click on what you would like to work on. You can choose from STAAR tests and TELPAS tests from past years or you can choose practice for STAAR and/or TELPAS.
	- a. Scroll until you find the test you would like to practice or take and click to start.
- 6) The "Test Attributes" window will pop up. If you are receiving accommodations in class, choose what you would like to practice with. Contact your case manager or teacher if you are unsure if you receive accommodations. (Special Education, 504, EB, or MTSS)
- 7) Click on the "Select" button. Select
- 8) Click on "Begin Test Now". Begin Test Now
- 9) Practice answering test questions. Your student does not need to complete the entire test, it is just an example of the what the new online system will look like when your student takes their STAAR or TELPAS tests.

## **Tools Available in the Online STAAR Test Platform**

Several testing tools are available for students in the new online testing platform. Some tools are available for all tests, while others are available only for a particular subject, accommodation, or type of question. Please practice using these tools.

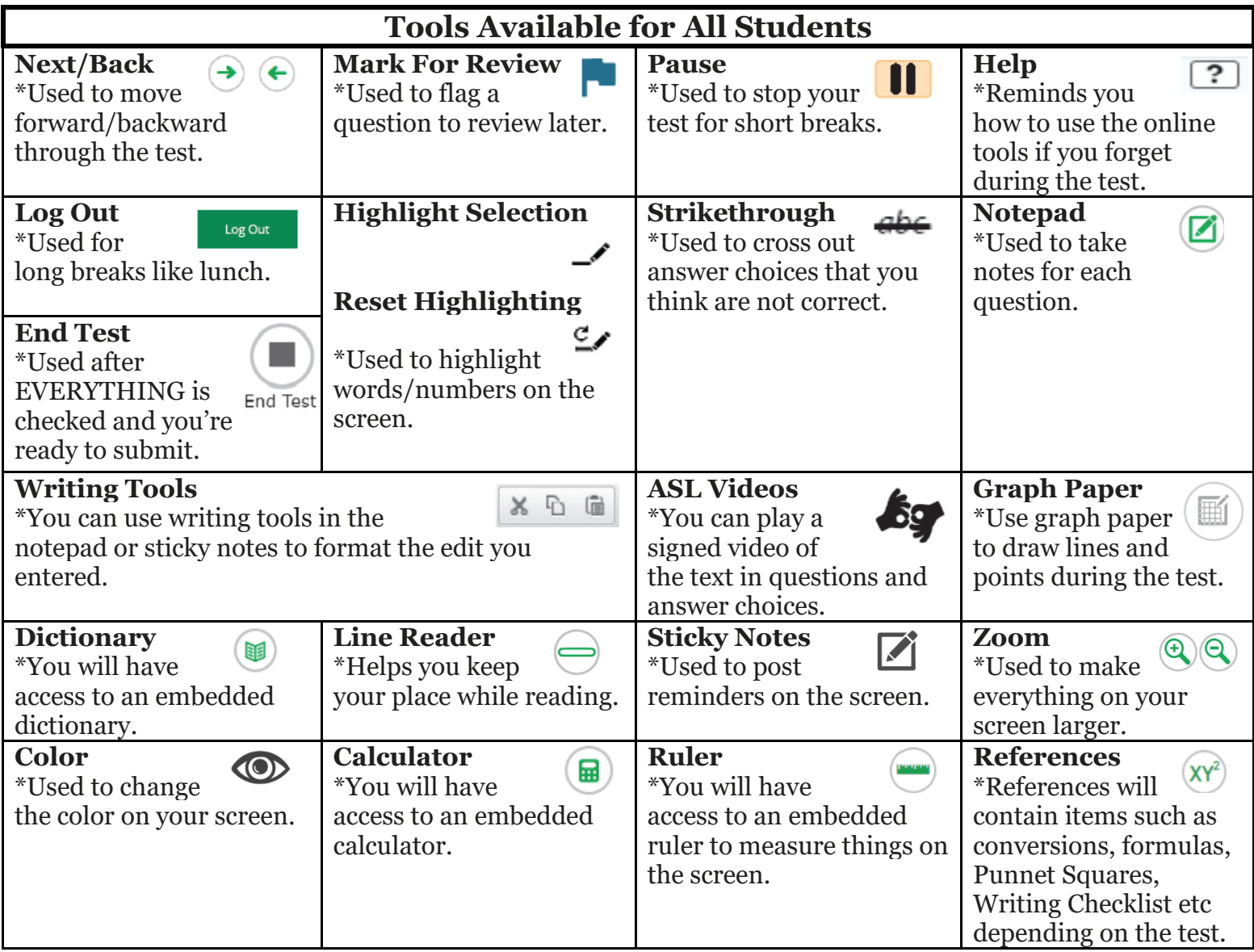

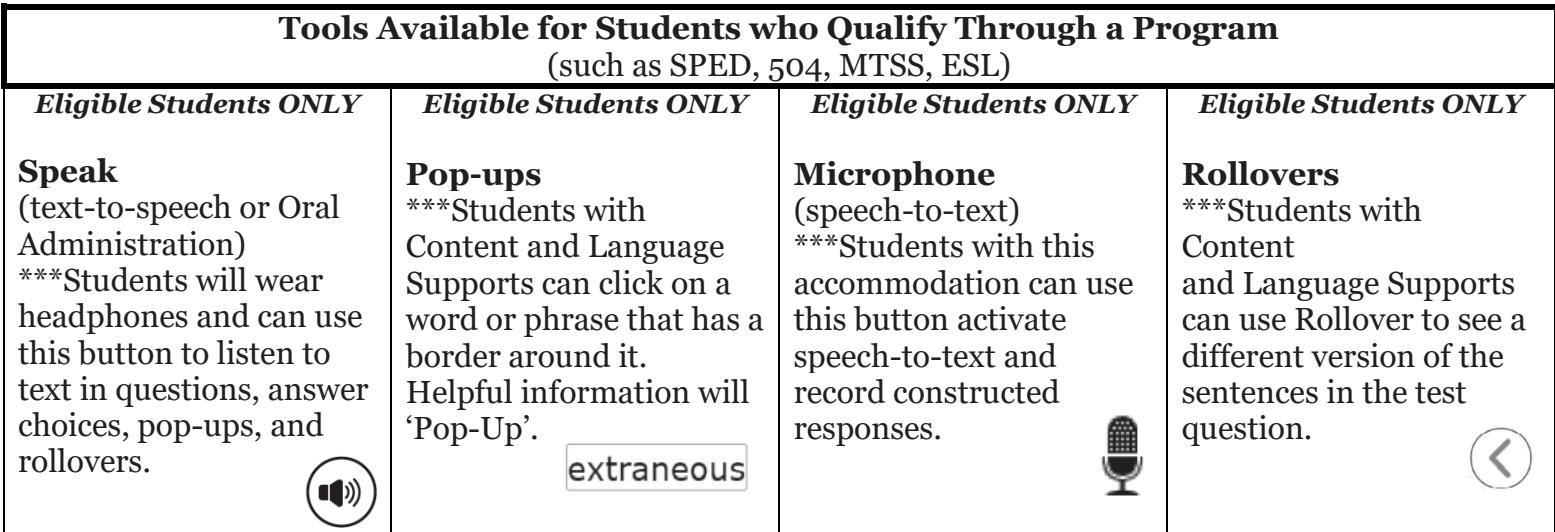